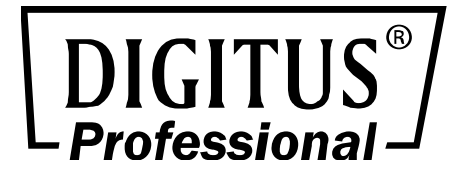

# **DisplayPort Repeater**

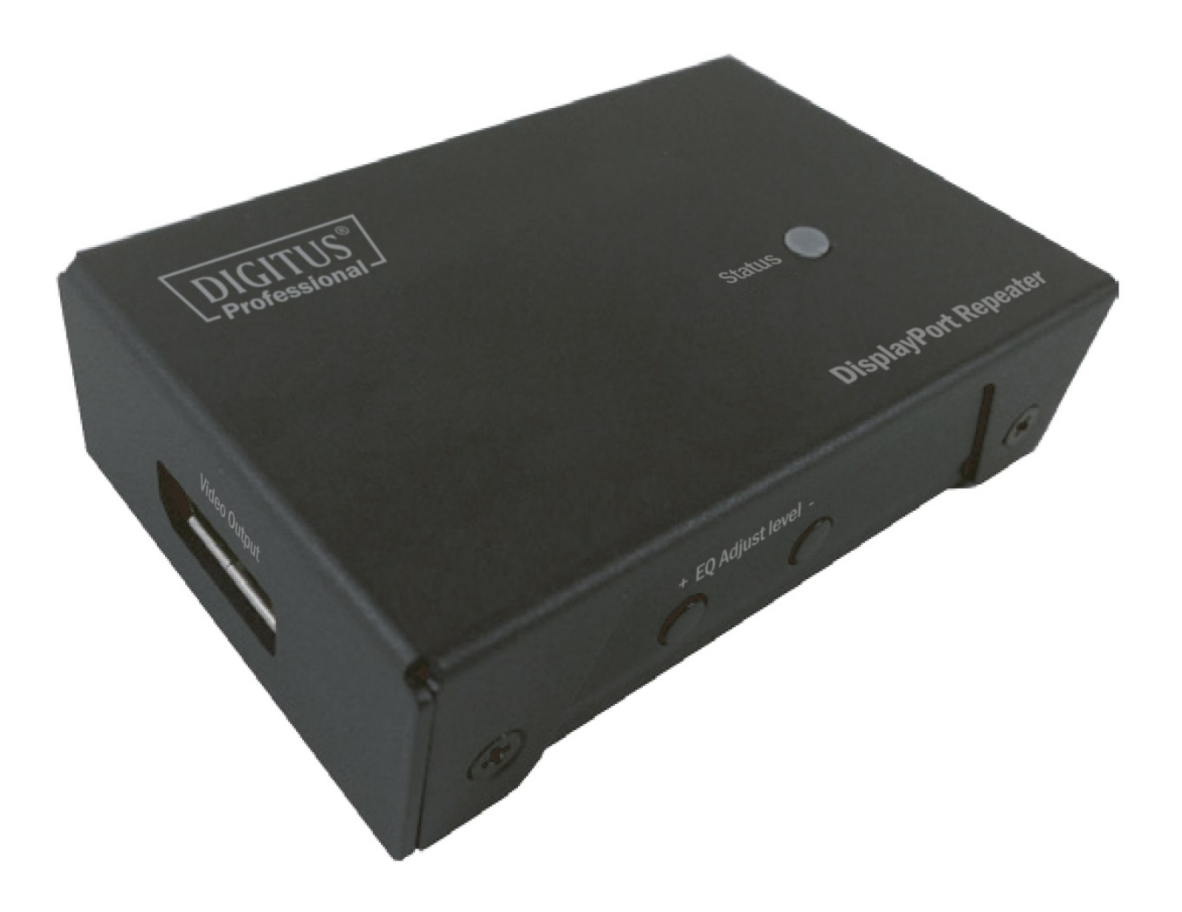

# **Bedienungsanleitung**

DS-52900

#### **Ausstattungsdetails:**

- Verlängert das DisplayPort-Signal bis zu 15 m bei WQXGA (2560 x 1600) über Kabel
- Kompatibel mit den meisten gängigen Bildschirmauflösungen für XGA-, SXGA-, UXGA-, WSXGA Full HD, WUXGA-, WQXGA-Systeme
- EQ (Schärfe) Einstellung mit Drucktaste für optimale Signalklarheit
- Keine Software erforderlich, Plug and Play
- Keine externe Spannungsversorgung erforderlich, da über Quellengerät versorgt
- HDTV-, 3D HDTV-, HDCP-konform und Blu-ray-ready

#### **Lieferumfang:**

- DisplayPort Repeater x 1 USB-Versorgungskabel x 1
- USB-Netzteil x 1
- Benutzerhandbuch x 1

#### **Technische Daten:**

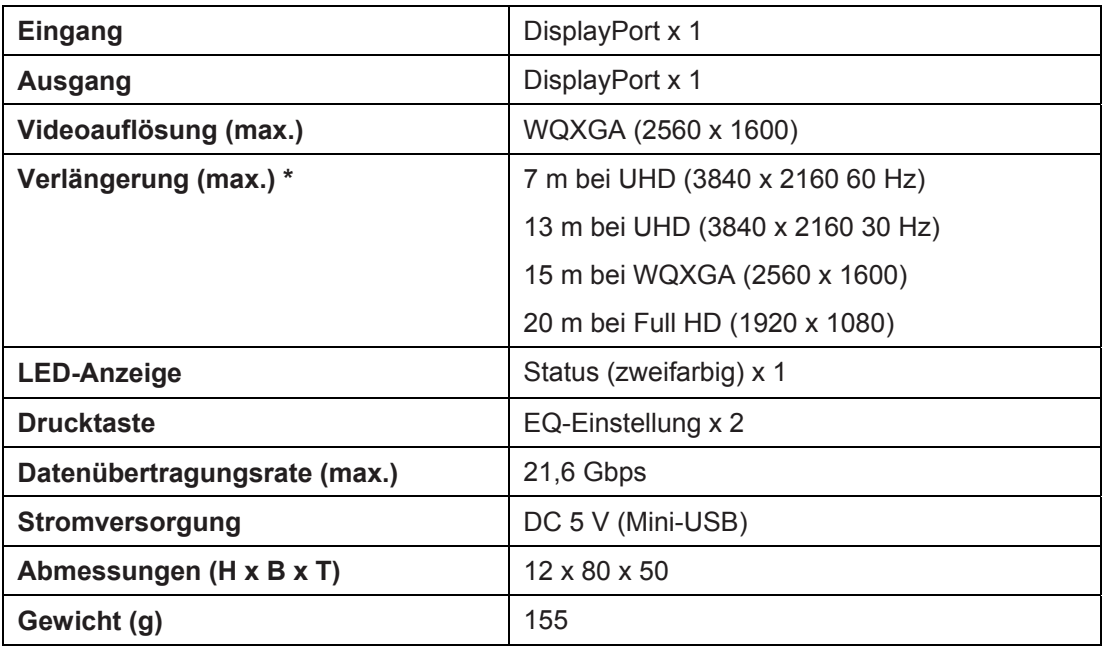

\* Die Verlängerung beträgt 15 m auf der Quellenseite und 5 m auf der Monitorseite. (1080p)

\* Die Verlängerung beträgt 10 m auf der Quellenseite und 5 m auf der Monitorseite. (WQXGA)

ANMERKUNG: Bitte verwenden Sie für beste Ergebnisse Standardkabel; die Verwendung von dünneren Kabeln und das Aufwickeln von Überlängen sollte vermieden werden.

#### **ANMERKUNG:**

- Die Ruhe-Ausschaltzeit beträgt 15 Sekunden.
- Das System speichert automatisch die letzten Einstellungen.
- Einige Monitore zeigen bei der Einstellung des EQ-Pegels einen leeren Bildschirm; ziehen Sie nur

kurz das Kabel ab und schließen es wieder an oder verlassen Sie den EQ-Einstellmodus für Hot-Plugging.

#### 1. **Anschluss:**

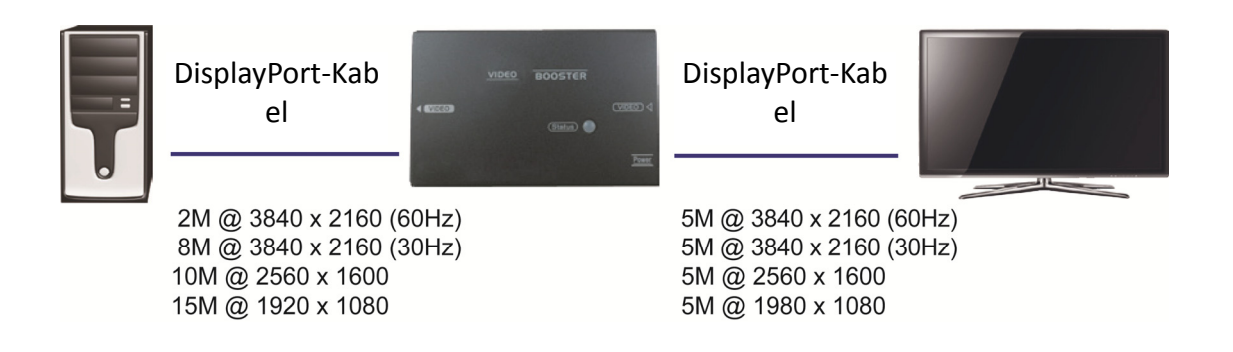

### **2. Produktbeschreibung:**

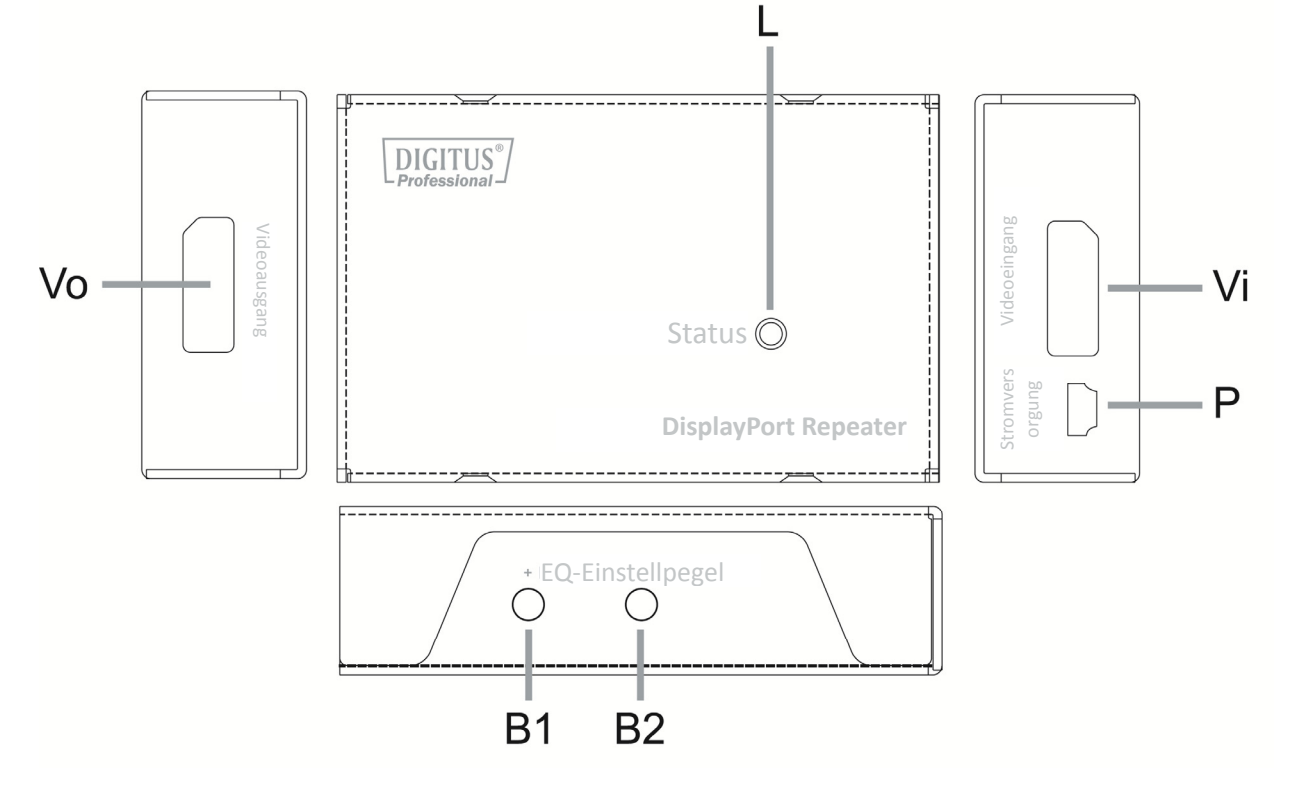

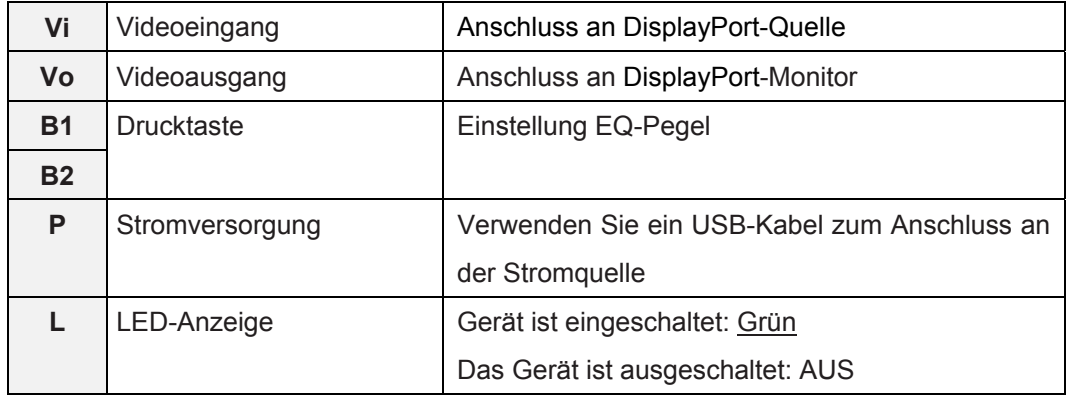

### 3. **EQ-Einstellmodus:**

Diese Funktion ermöglicht die Einstellung der Schärfe des Videobildes. Stellen Sie den EQ-Pegel ggf. mit den zwei Tasten ein, um für die Kabellänge zu kompensieren.

- **Schritt 1.** Drücken Sie einmal B1 (+) oder B2 (-), um den EQ-Einstellmodus aufzurufen
- **Schritt 2.** Drücken Sie B1 (+) oder B2 (-), um den EQ-Pegel einzustellen. Die LED leuchtet GRÜN und blinkt ROT zur Anzeige des EQ-Pegels. (siehe Abschnitt LED-Anzeigen)
- **Schritt 3.** Halten Sie gleichzeitig B1 (+) und B2 (-) für 3 Sekunden gedrückt, um den EQ-Einstellmodus zu verlassen und in den vorherigen Modus zurückzukehren.

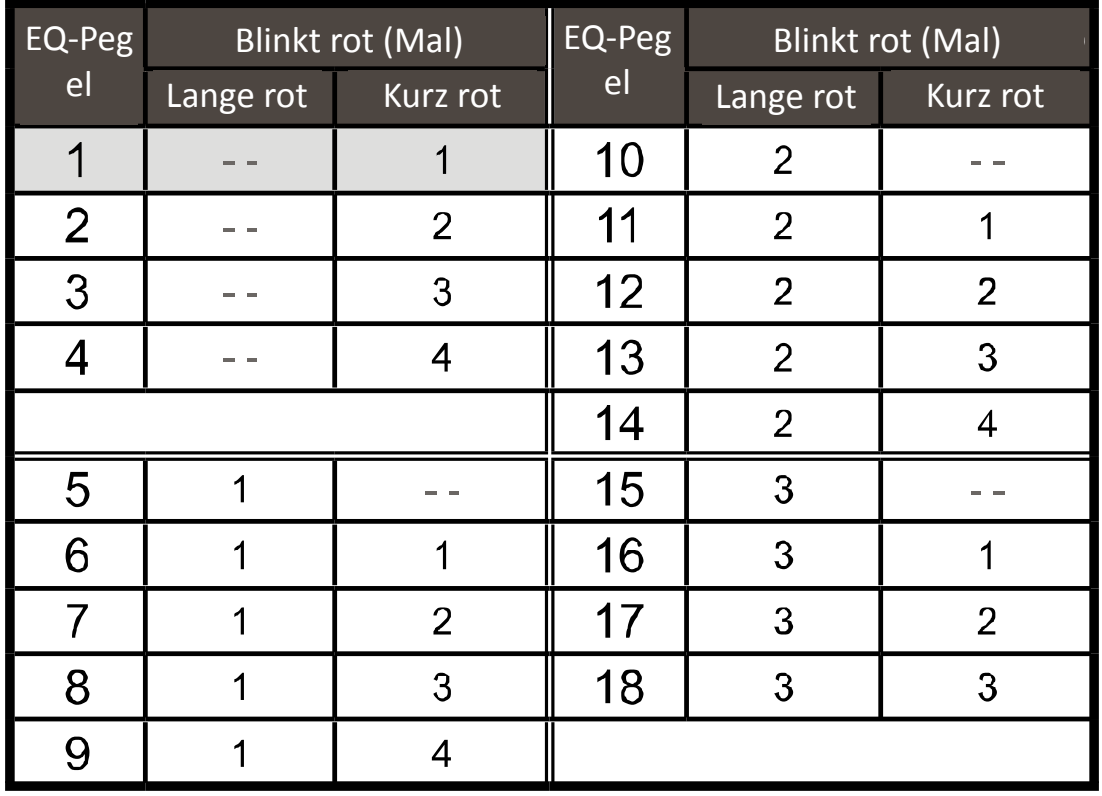

### **LED-Anzeigen** (im EQ-Einstellmodus)

#### **ANMERKUNG:**

- 1. Nach dem Einschalten leuchtet die LED GRÜN (ursprünglicher Modus).
- 2. Beim Aufrufen des EQ-Einstellmodus zeigt die LED die letzte Einstellung des EQ-Pegels an.

### 4. **Werkseinstellung:**

Zur Vermeidung von Verwechslungen, welcher EQ-Pegel eingestellt war, ermöglicht diese Funktion die Rücksetzung zu den Werkseinstellungen (Pegel 1).

- **Schritt 1.** Schalten Sie das Gerät aus. Drücken Sie gleichzeitig B1 (+) und B2 (-).
- **Schritt 2.** Schalten Sie das Gerät ein. Halten Sie die Tasten für ca. 3 Sekunden gedrückt.
- **Schritt 3.** Lassen Sie die Tasten los, GLEICH NACHDEM die LED ROT blinkt und dann zu GRÜN leuchten zurückkehrt, womit angezeigt wird, dass die Einstellung beendet ist.

## **5. Hot-Plugging**

Der Zweck von Hot-Plugging entspricht dem automatischen Abziehen und erneuten Anschließen von Kabeln, ohne den angeschlossenen Computer auszuschalten. Dies ermöglicht den einfachen Zugriff auf Geräte und ist praktisch, da Systeme nicht unterbrochen werden.

**Schritt 1.** Drücken Sie gleichzeitig B1 (+) und B2 (-)

**Schritt 2.** Lassen Sie die Tasten los, GLEICH NACHDEM die LED ROT blinkt und dann zu GRÜN leuchten zurückkehrt, womit angezeigt wird, dass die Einstellung beendet ist. (nicht zur Verwendung im EQ-Einstellmodus)

Hiermit erklärt die ASSMANN Electronic GmbH, das der Artikel in Übereinstimmung mit den Anforderung und Vorschriften der Richtlinie 2014/30/EU (EMV), Richtlinie 2014/35/EU (LVD) und RoHS 2011/65/EU befindet. Die vollständige Konformitätserklärung können Sie postalisch unter der unten genannten Herstelleradresse anfordern.

#### **Hinweis:**

Bei falscher Installation und unsachgemäßem Gebrauch im Wohnbereich kann das Gerät Störungen bei Rundfunkgeräten und anderen elektronischen Geräten verursachen. Ein sachgemäßer Gebrauch liegt vor, wenn das Gerät, soweit durchführbar, mit geschirmten Anschlusskabeln betrieben wird (bei Netzwerkprodukten zusätzlich geschirmter Kabel der Kategorie 5 und höher). Das Gerät wurde getestet und liegt innerhalb der Grenzen für Computerzubehör der Klasse A gemäß den Anforderungen nach EN 55022. **Warnung:**

Dieses Produkt entspricht der Prüfklasse A - es kann im Wohnbereich Funkstörungen verursachen; in diesem Fall kann vom Betreiber verlangt werden, angemessene Maßnahmen durchzuführen und dafür aufzukommen. Konformitätserklärung: Das Gerät erfüllt die EMV-Anforderungen nach EN 55022 Klasse A für ITE und EN 55024. Geräte mit externer oder eingebauter Spannungsversorgung erfüllen weiterhin die Anforderungen nach EN 61000-3-2 und EN 61000-3-3. Damit sind die grundlegenden Schutzanforderungen der EMV-Richtlinie 2014/30/EU erfüllt.

#### **www.assmann.com**

Assmann Electronic GmbH Auf dem Schüffel 3 58513 Lüdenscheid Germany

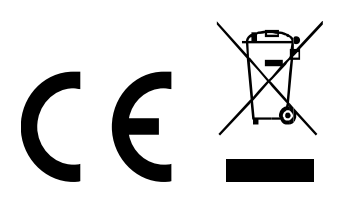